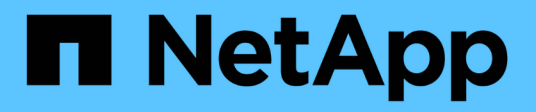

## **vserver migrate commands**

ONTAP 9.5 commands

NetApp February 12, 2024

This PDF was generated from https://docs.netapp.com/us-en/ontap-cli-95/vserver-migrate-cleanup.html on February 12, 2024. Always check docs.netapp.com for the latest.

# **Table of Contents**

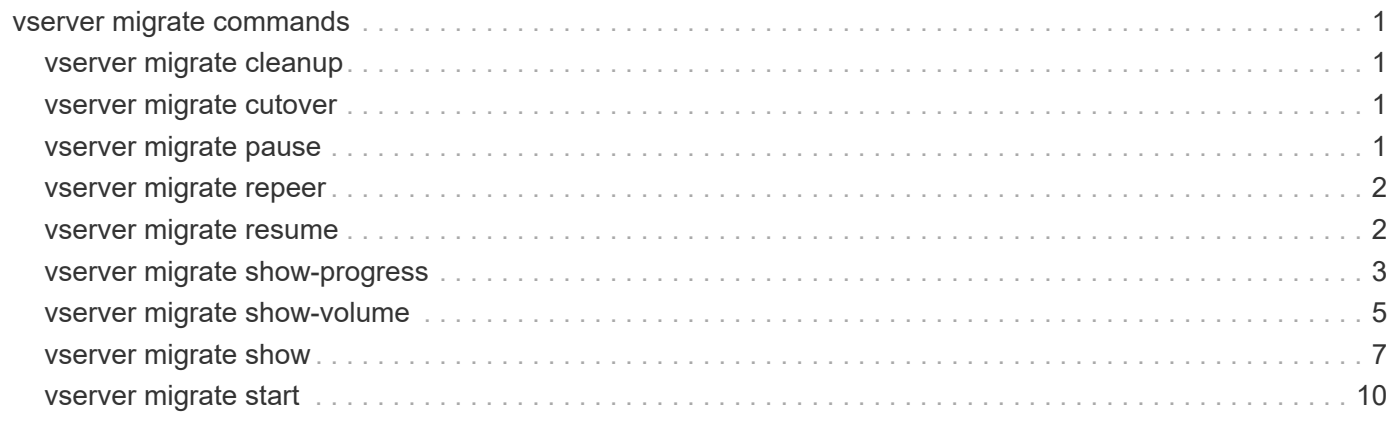

# <span id="page-2-0"></span>**vserver migrate commands**

## <span id="page-2-1"></span>**vserver migrate cleanup**

## Remove migrating entity

**Availability:** This command is available to *cluster* administrators at the *advanced* privilege level.

## **Description**

This command cleans up the migrate destination Vserver. If the Vserver migrate operation has failed or is paused, use this command to delete the destination Vserver.

## **Parameters**

#### **-vserver <vserver name> - Vserver Name (privilege: advanced)**

Name of the Vserver which is being migrated.

## **Examples**

cluster1::> vserver migrate cleanup -vserver test

## <span id="page-2-2"></span>**vserver migrate cutover**

Perform Cutover of the migrate operation

**Availability:** This command is available to *cluster* administrators at the *advanced* privilege level.

## **Description**

This command performs a cutover of the Vserver from the source cluster to the destination cluster. It must be run on the destination cluster of the Vserver migrate.

## **Parameters**

**-vserver <vserver name> - Vserver Name (privilege: advanced)**

Name of the Vserver which is being migrated.

## **Examples**

cluster1::> vserver migrate cutover -vserver test

## <span id="page-2-3"></span>**vserver migrate pause**

Pause a Vserver migrate operation

**Availability:** This command is available to *cluster* administrators at the *advanced* privilege level.

## **Description**

This command pauses a Vserver migrate operation. Both data transfer and configuration replication are stopped. It must be run on the destination cluster of the Vserver migrate operation.

## **Parameters**

```
-vserver <vserver name> - Vserver Name (privilege: advanced)
```
Name of the Vserer whose migrate will be paused.

## **Examples**

cluster1::> vserver migrate pause -vserver test

## <span id="page-3-0"></span>**vserver migrate repeer**

Repeer Existing Vserver Peer Relationships after Vserver Migration

**Availability:** This command is available to *cluster* administrators at the *advanced* privilege level.

## **Description**

This command re-establishes the existing Vserver peer relationships after Vserver migration has finished.

## **Parameters**

- **-source-cluster <text> Source Cluster Name (privilege: advanced)** Name of the source cluster.
- **-vserver-name <text> migrated vserver name (privilege: advanced)** Name of the Vserver that has finished migrating.

## **Examples**

cluster1::> vserver migrate repeer -source-cluster cluster-2 -vserver-name test.

## <span id="page-3-1"></span>**vserver migrate resume**

Resume a migrate operation

**Availability:** This command is available to *cluster* administrators at the *advanced* privilege level.

## **Description**

This command resumes a Vserver migrate operation. It must be run on the destination cluster of the Vserver migrate operation. The migrate operation, which either previously failed or was paused in order to prioritize other cluster operations, can be resumed.

## **Parameters**

#### **-vserver <vserver name> - Vserver Name (privilege: advanced)**

Name of the Vserver being migrated.

#### **[-force {true|false}] - Force flag for continuing with disruptive migrate (privilege: advanced)**

If set to true, the Vserver migrate will be disruptive, and will continue to completion even if cutover lasts longer than its normal 30 second window.

#### **[-auto-cutover {true|false}] - Automatically cutover when ready (privilege: advanced)**

This parameter is to specify if the Vserver migrate operation should cutover automatically when ready.

#### **[-skip-performance-check {true|false}] - Skip checking iops requirement of volume on destination aggregates (privilege: advanced)**

If set to true, the destination aggregates will not be checked to see if they meet the IOPS requirements.

## **Examples**

cluster1::> vserver migrate resume -vserver test -force false -auto-cutover false -skip-performance-check false

## <span id="page-4-0"></span>**vserver migrate show-progress**

Display status of volumes in a migrating Vservers

**Availability:** This command is available to *cluster* and *Vserver* administrators at the *advanced* privilege level.

## **Description**

This command displays data transfer progress of all the volumes in migrating Vservers.

### **Parameters**

#### **{ [-fields <fieldname>,…]**

This specifies the fields that need to be displayed.

#### **| [-instance ] }**

If this parameter is specified, the command displays detailed volume progress information.

#### **[-vserver <vserver name>] - Vserver (privilege: advanced)**

Name of the Vserver which is migrating.

#### **[-volume <volume name>] - Volume Name (privilege: advanced)**

If this parameter is specified, the command displays the details of volume progress that matches specified volume.

#### **[-vserver-uuid <UUID>] - Vserver UUID (privilege: advanced)**

If this parameter is specified, the command displays the details of volume progress that matches specified Vserver UUID.

#### **[-source-cluster-uuid <UUID>] - Source Cluster Uuid (privilege: advanced)**

If this parameter is specified, the command displays the details of volume progress that matches specified source cluster UUID.

#### **[-bytes-transferred {<integer>[KB|MB|GB|TB|PB]}] - Bytes transferred per volume (privilege: advanced)**

If this parameter is specified, the command displays the details of volume progress that matches specified bytes transferred.

#### **[-bytes-to-be-transferred {<integer>[KB|MB|GB|TB|PB]}] - Bytes to be transferred per volume (privilege: advanced)**

If this parameter is specified, the command displays the details of volume progress that matches specified bytes to be transferred.

#### **[-transfer-rate <text>] - Rate of data transfers (privilege: advanced)**

If this parameter is specified, the command displays the details of volume progress that matches specified transfer rate.

#### **[-transfer-start-time <integer>] - Transfer start time (privilege: advanced)**

If this parameter is specified, the command displays the details of volume progress that matches specified transfer start time.

#### **[-total-bytes-to-be-transferred {<integer>[KB|MB|GB|TB|PB]}] - Total bytes to be transferred per vserver (privilege: advanced)**

If this parameter is specified, the command displays the details of volume progress that matches specified total bytes to be transferred.

#### **[-progress-time-last-updated <integer>] - Real time progress time given by SnapMirror (privilege: advanced)**

If this parameter is specified, the command displays the details of volume progress that matches specified real time progress time given by snapmirror.

#### **[-last-transfer-time <integer>] - Last trasnfer time (privilege: advanced)**

If this parameter is specified, the command displays the details of volume progress that matches specified last transfer time.

#### **[-progress-bytes-last-updated {<integer>[KB|MB|GB|TB|PB]}] - Real time progress bytes given by SnapMirror (privilege: advanced)**

If this parameter is specified, the command displays the details of volume progress that matches specified real time progress bytes given by snapmirror.

#### **[-time-remaining <text>] - Remaining time for bytes transfer (privilege: advanced)**

If this parameter is specified, the command displays the details of volume progress that matches specified time remaining for bytes transfer.

#### **[-percent-complete <percent>] - Percentage of transfer completed (privilege: advanced)**

If this parameter is specified, the command displays the details of volume progress that matches specified percentage of transfer completed.

#### **[-total-bytes-transferred {<integer>[KB|MB|GB|TB|PB]}] - Total bytes trasferred per vserver (privilege: advanced)**

If this parameter is specified, the command displays the details of volume progress that matches specified total bytes transferred per vserver.

#### **[-average-transfer-rate <text>] - Average transfer rate per vserver (privilege: advanced)**

If this parameter is specified, the command displays the details of volume progress that matches specified average transfer rate per vserver.

#### **[-total-time-remaining <text>] - Total Time Remaining per vserver (privilege: advanced)**

If this parameter is specified, the command displays the details of volume progress that matches specified total time remaining per vsrever.

#### **[-total-percent-complete <percent>] - Total Percent complete per vserver (privilege: advanced)**

If this parameter is specified, the command displays the details of volume progress that matches specified total percent of transfer complete per vserver.

#### **[-total-used {<integer>[KB|MB|GB|TB|PB]}] - Total Used (privilege: advanced)**

If this parameter is specified, the command displays the details of volume progress that matches specified total used size.

### **Examples**

cluster1::> vserver migrate show-progress -vserver test

## <span id="page-6-0"></span>**vserver migrate show-volume**

#### Display status of volumes in a migrating Vservers

**Availability:** This command is available to *cluster* administrators at the *advanced* privilege level.

### **Description**

This command displays status of all the volumes in a migrating Vservers.

### **Parameters**

#### **{ [-fields <fieldname>,…]**

This specifies the fields that need to be displayed.

#### **| [-instance ] }**

If this parameter is specified, the command displays detailed volume status information.

#### **[-vserver <vserver name>] - Vserver Name (privilege: advanced)**

Name of the Vserver which is migrating.

#### **[-volume <volume name>] - Volume Name (privilege: advanced)**

If this parameter is specified, the command displays detailed volume status information that matches specified volume.

#### **[-volume-dsid <integer>] - Volume DSID (privilege: advanced)**

If this parameter is specified, the command displays the details of volume status that matches specified DSID.

#### **[-volume-msid <integer>] - Volume MSID (privilege: advanced)**

If this parameter is specified, the command displays the details of volume status that matches specified MSID.

#### **[-vserver-uuid <UUID>] - Vserver UUID (privilege: advanced)**

If this parameter is specified, the command displays the details of volume status that matches specified Vserver UUID.

#### **[-node <nodename>] - Node (privilege: advanced)**

If this parameter is specified, the command displays the details of volume status that matches specified node.

#### **[-state {Transfer | ReadyForCutover | PreCutover | Penultimate | CutoverStarted | CutoverComplete | Cleanup | MigrateFailed}] - Status of the transfer (privilege: advanced)**

If this parameter is specified, the command displays the details of volume status that matches specified vserver migrate status.

#### **[-last-transfer-duration <integer>] - Duration of last transfer in seconds (privilege: advanced)**

If this parameter is specified, the command displays the details of volume status that matches specified last transfer duration.

#### **[-last-transfer-done {true|false}] - Is the last transfer done (privilege: advanced)**

If this parameter is specified, the command displays the details of volume status that matches specified last transfer done flag status.

#### **[-break-done {true|false}] - Is the break done (privilege: advanced)**

If this parameter is specified, the command displays the details of volume status that matches specified break-done flag status.

#### **[-errors <text>] - Errors in volume operation if any (privilege: advanced)**

If this parameter is specified, the command displays the details of volume status that matches specified errors.

#### **[-last-transfer-queue-time <MM/DD/YYYY HH:MM:SS>] - Time of the last transfer (privilege: advanced)**

If this parameter is specified, the command displays the details of volume status that matches specified last transfer queue time.

#### **[-transfer-completed {true|false}] - Is the transfer completed (privilege: advanced)**

If this parameter is specified, the command displays the details of volume status that matches specified transfer completed flag status.

#### **[-cutover-transfer-count <integer>] - Number of transfers within cutover threshold (privilege: advanced)**

If this parameter is specified, the command displays the details of volume status that matches specified cutover transfer count.

#### **[-force {true|false}] - Volume force cutover flag (privilege: advanced)**

If this parameter is specified, the command displays the details of volume status that matches specified volume force cutover flag.

## **Examples**

cluster1::> vserver migrate show-volume -vserver test

## <span id="page-8-0"></span>**vserver migrate show**

Display status of migrating Vservers

**Availability:** This command is available to *cluster* administrators at the *advanced* privilege level.

## **Description**

This command displays information about the migrating vserver.

## **Parameters**

#### **{ [-fields <fieldname>,…]**

If you specify the -fields <fieldname>, ... parameter, the command output also includes the specified field or fields. You can use '-fields ?' to display the fields to specify.

#### **| [-migrate-status-details ] (privilege: advanced)**

If this parameter is specified, the command displays the following information about Vserver migrate operation.

- Vserver
- Migrate status
- Status details

#### **| [-instance ] }**

If you specify the -instance parameter, the command displays detailed information about all fields.

#### **[-vserver <vserver name>] - Vserver Name (privilege: advanced)**

Name of the Vserver which is migrating.

### **[-vserver-uuid <UUID>] - Vserver UUID (privilege: advanced)**

If this parameter is specified, the command displays Vserver migrate information that matches the specified Vserver UUID.

### **[-transaction-id <integer>] - Transaction Id (privilege: advanced)**

If this parameter is specified, the command displays Vserver migrate information that matches the specified transaction-id. A transaction-id is a 64 bit integer which identifies each Vserver migrate operation uniquely

### **[-destination-cluster <Cluster name>] - Destination Cluster Name (privilege: advanced)**

If this parameter is specified, the command displays Vserver migrate information that matches the specified destination cluster.

#### **[-source-cluster <Cluster name>] - Source Cluster Name (privilege: advanced)**

If this parameter is specified, the command displays Vserver migrate information that matches the specified source cluster.

#### **[-migrate-status {precheck-started|transferring|ready-for-cutover|cutovertriggerred|cutover-started|cutover-complete|migrate-paused|migratecomplete|migrate-complete-with-warnings|migrate-failed|post-cutovercleanup|cleanup-failed|manual-cleanup|destination-cleaned-up|migratepausing|cleanup-pausing}] - Vserver migrate status (privilege: advanced)**

If this parameter is specified, the command displays Vserver migrate information that matches the specified Vserver migrate status.

#### **[-start-time <MM/DD/YYYY HH:MM:SS>] - Migrate start time (privilege: advanced)**

If this parameter is specified, the command displays Vserver migrate information that matches the specified Vserver migrate start time.

#### **[-completion-time <MM/DD/YYYY HH:MM:SS>] - Migrate operation finish time (privilege: advanced)**

If this parameter is specified, the command displays Vserver migrate information that matches the specified Vserver migrate completion time.

#### **[-last-pause-time <MM/DD/YYYY HH:MM:SS>] - Last migrate pause time (privilege: advanced)**

If this parameter is specified, the command displays Vserver migrate information that matches the specified Vserver migrate last paused time.

#### **[-last-resume-time <MM/DD/YYYY HH:MM:SS>] - Last migrate resume time (privilege: advanced)**

If this parameter is specified, the command displays Vserver migrate information that matches the specified Vserver migrate last resume time.

#### **[-last-rollback-time <MM/DD/YYYY HH:MM:SS>] - Last migrate rollback time (privilege: advanced)**

If this parameter is specified, the command displays Vserver migrate information that matches the specified Vserver migrate last rollback time.

#### **[-cutover-trigger-time <MM/DD/YYYY HH:MM:SS>] - Cutover trigger time (privilege: advanced)**

If this parameter is specified, the command displays Vserver migrate information that matches the specified Vserver migrate cutover trigger time.

#### **[-cutover-start-time <MM/DD/YYYY HH:MM:SS>] - Cutover start time (privilege: advanced)**

If this parameter is specified, the command displays Vserver migrate information that matches the specified Vserver migrate cutover start time.

#### **[-cutover-complete-time <MM/DD/YYYY HH:MM:SS>] - Cutover complete time (privilege: advanced)**

If this parameter is specified, the command displays Vserver migrate information that matches the specified Vserver migrate cutover completion time.

#### **[-rollback-count <integer>] - Rollback Count (privilege: advanced)**

If this parameter is specified, the command displays Vserver migrate information that matches the specified rollback count.

#### **[-status-details <text>,…] - Errors and Warnings During Migrate (privilege: advanced)**

If this parameter is specified, the command displays Vserver migrate information that matches the specified Vserver migrate status details.

#### **[-cutover-window <integer>] - cutover duration(seconds) (privilege: advanced)**

If this parameter is specified, the command displays Vserver migrate information that matches the specified Vserver migrate cutover window.

#### **[-ipspace <IPspace>] - Destination cluster IPspace Name for vserver (privilege: advanced)**

If this parameter is specified, the command displays Vserver migrate information that matches the specified ipspace.

#### **[-force {true|false}] - Force cutover until completion (privilege: advanced)**

If force is set to "true", the command will only display Vserver migrate operation information about Vservers where the value of force is set to "true". If set to "false", the command will only display Vserver migrate operation information where force is set to "false".

#### **[-aggr-list <aggregate name>,…] - Aggregate list for creating the volumes (privilege: advanced)**

If this parameter is specified, the command displays Vserver migrate information that matches the specified aggregate list that are assigned for Vserver to use.

#### **[-migrate-vserver-type {migrate-source|migrate-destination}] - Identify if the Vserver is migrate source or destination (privilege: advanced)**

If this parameter is specified, the command displays Vserver migrate information that matches the specified Vserver migrate type.

#### **[-is-past-point-of-no-return {true|false}] - Indicate point of no return for migrate (privilege: advanced)**

If this parameter is specified, the command displays Vserver migrate information that matches the specified past point of no return flag.

#### **[-current-migrate-operation {none|start|resume|pause|cleanup|cutover}] - Current Migrate operation (privilege: advanced)**

If this parameter is specified, the command displays Vserver migrate information that matches the specified current Vserver migrate operation.

#### **[-last-migrate-operation {none|start|resume|pause|cleanup|cutover}] - Last Migrate operation (privilege: advanced)**

If this parameter is specified, the command displays Vserver migrate information that matches the specified last Vserver migrate operation.

#### **[-local-vserver-id <integer>] - Vserver ID (privilege: advanced)**

If this parameter is specified, the command displays Vserver migrate information that matches the specified local vserver id.

#### **[-group-id <integer>] - Group ID (privilege: advanced)**

If this parameter is specified, the command displays Vserver migrate information that matches the specified group id.

#### **[-partner-vserver-id <integer>] - Partner Vserver ID (privilege: advanced)**

If this parameter is specified, the command displays Vserver migrate information that matches the specified partner vserver id.

#### **[-partner-group-id <integer>] - Partner group ID (privilege: advanced)**

If this parameter is specified, the command displays Vserver migrate information that matches the specified partner group id.

#### **[-auto-cutover {true|false}] - Automatic cutover (privilege: advanced)**

If this parameter is specified, the command displays Vserver migrate information that matches the specified auto cutover flag.

#### **[-skip-performance-check {true|false}] - Skip checking iops requirement of volume on destination aggregates (privilege: advanced)**

If this parameter is specified, the command displays Vserver migrate information that matches the specified skip performance flag.

#### **[-cutover-ready-max-transfer-time-limit <integer>] - Transfer duration for marking ready for cutover (seconds) (privilege: advanced)**

If this parameter is specified, the command displays Vserver migrate information that matches the specified time required to mark cutover ready.

## **Examples**

cluster1::> vserver migrate show -vserver test

## <span id="page-11-0"></span>**vserver migrate start**

Start the Vserver migrate operation

**Availability:** This command is available to *cluster* administrators at the *advanced* privilege level.

## **Description**

This command starts the migration of a Vserver from one cluster to another. This has to be run on the destination cluster, i.e. the cluster where the Vserver is intended to migrate. The source cluster from where the Vserver is to be migrated is specified in the command.

## **Parameters**

**-vserver <vserver name> - Vserver Name (privilege: advanced)**

Name of the Vserver which needs to be migrated.

- **-source-cluster <Cluster name> Source Cluster Name (privilege: advanced)** Name of the source cluster.
- **[-check-only {true|false}] Check if migrate can be done (privilege: advanced)**

Runs the prechecks and tells if the Vserver migrate operation can be started or not.

#### **[-ipspace <IPspace>] - Destination cluster IPspace Name for vserver (privilege: advanced)**

Name of the IPspace in the destination cluster.

#### **[-aggr-list <aggregate name>,…] - Aggregate list (privilege: advanced)**

Provide the list of aggregates where the volumes will be created in the destination cluster.

#### **[-force {true|false}] - Force flag for continuing with disruptive migrate (privilege: advanced)**

The force parameter is set to true when the user wants Vserver migrate operation to continue to completion even though the 30 sec cutover duration is not met. When this parameter is used, it indicates that the admin wants to perform a disruptive migrate operation.

#### **[-auto-cutover {true|false}] - Automatically cutover when ready (privilege: advanced)**

This parameter is to specify if the Vserver migrate operation should cutover automatically when ready.

#### **[-skip-performance-check {true|false}] - Skip checking iops requirement of volume on destination aggregates (privilege: advanced)**

This parameter is set to true when the user wants the Vserver migrate operation to skip checking IOPS requirement of volume on destination aggregates.

## **Examples**

cluster1::> vserver migrate start -vserver test -source-cluster cluster-22 -ipspace ips1 -check-only true -aggr-list aggr1,aggr2 -force false -auto-cutover false -skip-performance-check false

#### **Copyright information**

Copyright © 2024 NetApp, Inc. All Rights Reserved. Printed in the U.S. No part of this document covered by copyright may be reproduced in any form or by any means—graphic, electronic, or mechanical, including photocopying, recording, taping, or storage in an electronic retrieval system—without prior written permission of the copyright owner.

Software derived from copyrighted NetApp material is subject to the following license and disclaimer:

THIS SOFTWARE IS PROVIDED BY NETAPP "AS IS" AND WITHOUT ANY EXPRESS OR IMPLIED WARRANTIES, INCLUDING, BUT NOT LIMITED TO, THE IMPLIED WARRANTIES OF MERCHANTABILITY AND FITNESS FOR A PARTICULAR PURPOSE, WHICH ARE HEREBY DISCLAIMED. IN NO EVENT SHALL NETAPP BE LIABLE FOR ANY DIRECT, INDIRECT, INCIDENTAL, SPECIAL, EXEMPLARY, OR CONSEQUENTIAL DAMAGES (INCLUDING, BUT NOT LIMITED TO, PROCUREMENT OF SUBSTITUTE GOODS OR SERVICES; LOSS OF USE, DATA, OR PROFITS; OR BUSINESS INTERRUPTION) HOWEVER CAUSED AND ON ANY THEORY OF LIABILITY, WHETHER IN CONTRACT, STRICT LIABILITY, OR TORT (INCLUDING NEGLIGENCE OR OTHERWISE) ARISING IN ANY WAY OUT OF THE USE OF THIS SOFTWARE, EVEN IF ADVISED OF THE POSSIBILITY OF SUCH DAMAGE.

NetApp reserves the right to change any products described herein at any time, and without notice. NetApp assumes no responsibility or liability arising from the use of products described herein, except as expressly agreed to in writing by NetApp. The use or purchase of this product does not convey a license under any patent rights, trademark rights, or any other intellectual property rights of NetApp.

The product described in this manual may be protected by one or more U.S. patents, foreign patents, or pending applications.

LIMITED RIGHTS LEGEND: Use, duplication, or disclosure by the government is subject to restrictions as set forth in subparagraph (b)(3) of the Rights in Technical Data -Noncommercial Items at DFARS 252.227-7013 (FEB 2014) and FAR 52.227-19 (DEC 2007).

Data contained herein pertains to a commercial product and/or commercial service (as defined in FAR 2.101) and is proprietary to NetApp, Inc. All NetApp technical data and computer software provided under this Agreement is commercial in nature and developed solely at private expense. The U.S. Government has a nonexclusive, non-transferrable, nonsublicensable, worldwide, limited irrevocable license to use the Data only in connection with and in support of the U.S. Government contract under which the Data was delivered. Except as provided herein, the Data may not be used, disclosed, reproduced, modified, performed, or displayed without the prior written approval of NetApp, Inc. United States Government license rights for the Department of Defense are limited to those rights identified in DFARS clause 252.227-7015(b) (FEB 2014).

#### **Trademark information**

NETAPP, the NETAPP logo, and the marks listed at<http://www.netapp.com/TM>are trademarks of NetApp, Inc. Other company and product names may be trademarks of their respective owners.